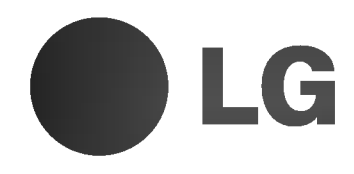

# Farebný televízor **POUŽÍVATEĽSKÁ** PRÍRUČKA

 $\mathbf{I}$ 

Skôr než začnete používať televízor, starostlivo si preštudujte túto používateľskú príručku. Uschovajte si ju pre neskoršie použitie. Poznačte si číslo modelu a sériové číslo zariadenia. V prípade, že budete potrebovať opravu, odovzdajte informácie uvedené na štítku, ktorý sa nachádza na zadnej časti svojmu predajcovi.

Číselné označenie: Sériové číslo:

P/NO : MFL3044412 (CW62B, 30036801/2/3/4 TX, SK) @

# Obsah

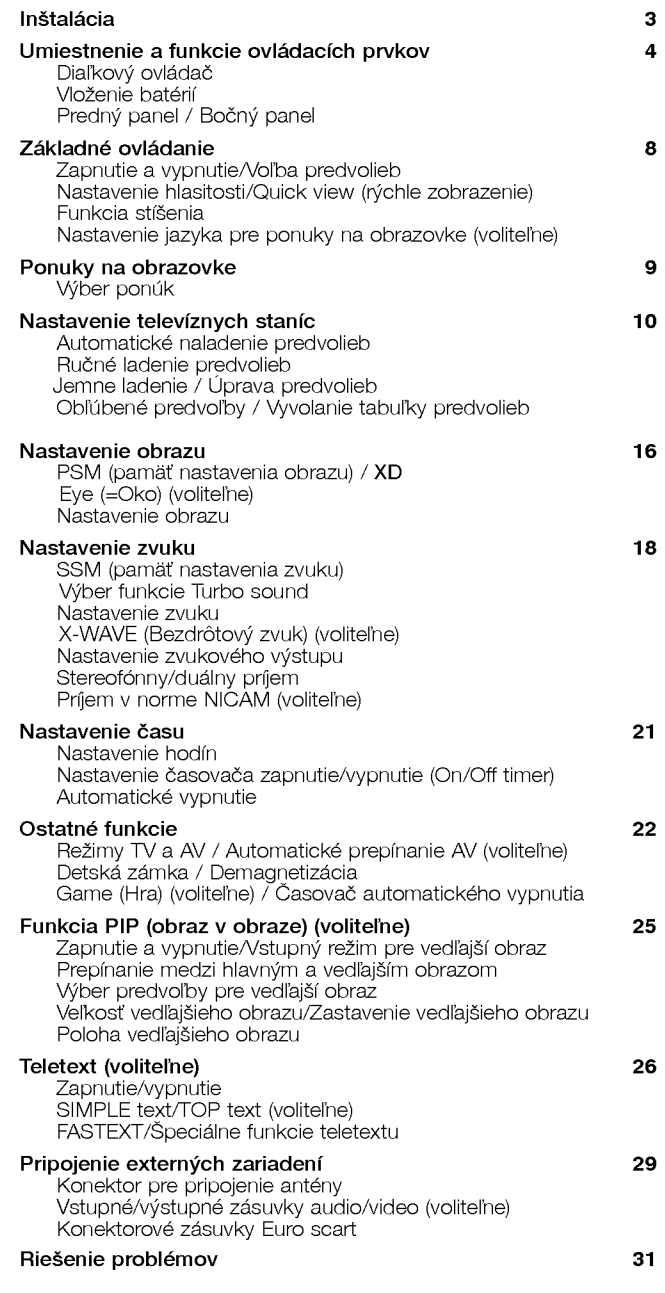

 $\overline{\phantom{a}}$ 

 $\overline{1}$ 

 $\sim$   $\pm$ 

 $\sim 1$ 

### Inštalácia

### **Tlačidlo POWER**

Tento televízor je napájaný striedavým elektrickým prúdom, ktorý je špecifikovaný na štítku zariadenia, ktorý sa nachádza na zadnom paneli. V žiadnom prípade nepripájajte zariadenie k jednosmernému napájaniu. Počas búrky alebo výpadkov elektrického prúdu odpojte zariadenie od elektrickej siete vytiahnutím sieťovej zástrčky zo sieťovej zásuvky a tiež odpojte anténu.

### **VÝSTRAHA**

Aby ste zabránili požiaru alebo úrazu elektrickým prúdom nevystavuite zariadenie dažďu alebo vlhkosti.

### Servis

V žiadnom prípade neskladajte zadný kryt zariadenia, pretože by ste sa mohli vystaviť vysokému napätiu a ďalšiemu nebezpečenstvu. V prípade, že zariadenie nepracuje správne, odpojte ho od elektrickej siete a zavolajte svojmu predajcovi.

### Anténa

Anténový kábel pripojte do konektora označeného  $\mathbb{I}75 \Omega$ , ktorý sa nachádza na zadnom paneli. Na dosiahnutie najlepších výsledkov by ste mali použiť vonkajšiu anténu.

### Umiestnenie

Televízor umiestnite tak, aby na obrazovku nesvietilo žiadne priame svetlo alebo slnečné lúče. Televízor nevystavujte žiadnym zbytočným vibráciám, vlhkosti, prachu alebo zvýšeným teplotám. Pre umiestnenie televízora vyberte miesto, kde bude dostatočné prúdenie vzduchu. Nezakrývajte vetracie otvory, ktoré sa nachádzajú na zadnom kryte zariadenia.

3

 $\overline{\phantom{a}}$ 

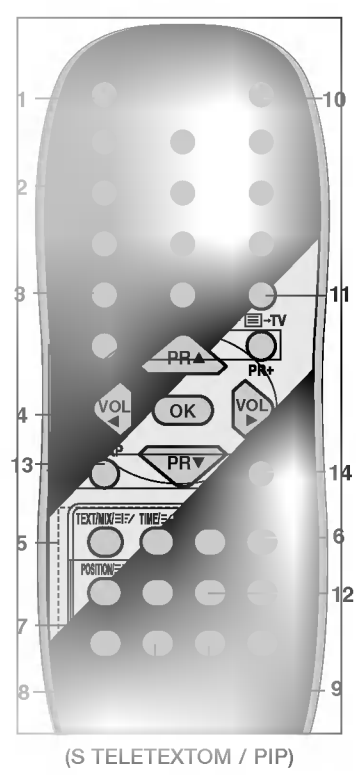

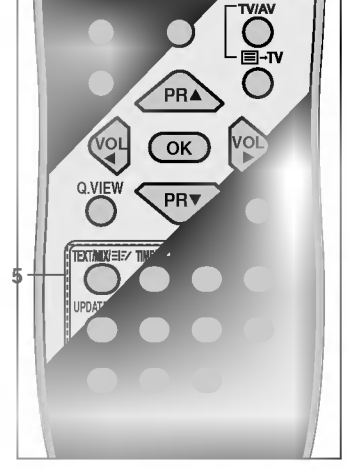

(S TELETEXTOM / Bez PIP)

Pomocou diaľkového ovládača môžete ovládať všetky funkcie. Niektoré funkcie môžete ovládať tiež pomocou tlačidiel na prednom paneli zariadenia.

### Diaľkový ovládač

Pred začatím používania diaľkového ovládača doňho prosím nainštalujte batérie. Dalšie podrobnosti nájdete na nasledujúcej strane.

- 1. Tlačidlo POWER Zatlačením tohto tlačidla zapnete televízor alebo ho prepnete späť do pohotovostného stavu
- 2. Číselné tlačidlá Zatlačením týchto tlačidiel zapnete televízor z pohotovostného stavu alebo priamo vyberiete žiadanú predvoľbu.
- 3. Tlačidlo Vyberie ponuku.
- 4. Tlačidlo ▲ / ▼ (postupná voľba predvolieb hore/dolu) Týmito tlačidlami môžete vybrať predvoľbu alebo položku ponuky. Zatlačením tohto tlačidla zapnete televízor z pohotovostného stavu.

sa automaticky prehľadávajú programy.

Tlačidlo < / / ★ (Nastavenie hlasitosti) Slúži na nastavenie úrovne hlasitosti. Zmení nastavenie ponuky.

- Tlačidlo OK
- Potvrdí výber alebo zobrazí aktuálny režim.
- 5. Tlačidlá pre ovládanie teletextu (voliteľne) Tieto tlačidlá sa používajú na ovládanie teletextu. Ďalšie podrobnosti nájdete v časti "Teletext"
- 6. Tlačidlo SLEEP nastaví časovač automatického vypnutia.
- 7. Tlačidlá pre voľbu obrazu v obraze PIP (voliteľne) Tlačidlo PIP Zobrazí alebo zruší zobrazenie vedľajšieho obrazu. Tlačidlo PR +/-Výber predvoľby pre vedľajší obraz. Tlačidlo SWAP Prepína medzi hlavným a vedľajším obrazom. Tlačidlo INPUT Vyberie vstupný režim pre vedľajší obraz. Tlačidlo SIZE Nastaví veľkosť vedľajšieho obrazu. Tlačidlo STILL Zastaví vedľajší obraz. Tlačidlo POSITION

Zmení pozíciu obrazu v smere hodinových ručičiek.

#### 8. Tlačidlo FAVOURITE Obľúbené predvoľby.

9. Tlačidlo EYE/\* (=OKO) (voliteľne) Zapína a vypína funkciu eye (=oko).

### 10. Tlačidlo MUTE

- Zapne alebo vypne zvuk.
- 11. Tlačidlo TV/AV Vyberte režim TV alebo AV.

Zatlačením tohto tlačidla zapnete televízor z pohotovostného stavu. vypne sa režim Teletextu(voliteľne).

#### 12. Tlačidlo I/II/\*

Týmto tlačidlom vyberiete počas vysielania programu s duálnym zvukovým sprievodom žiadaný jazyk. Nastavenie zvukového výstupu (voliteľne).

- 13. Tlačidlo Q.VIEW (alebo SWAP) Vyberie naposledy sledovanú predvoľbu.
- 14. Tlačidlo LIST (alebo INPUT) Zobrazí tabuľku predvolieb.

#### \*:Bez funkcie

Farebné tlačidlá: Tieto tlačidlá sa používajú na ovládanie teletextu (len pri modeloch vybavených teletextom) alebo na úpravu predvolieb.

### Vloženie batérií

Diaľkový ovládač je napájaný dvoma batériami (typ AAA). Pre založenie batérií otočte diaľkový ovládač a otvorte priestor batérií. Podľa nie batérií otočte diaľkový ovládač a otvorte priestor batérií. Podľa<br>naznačených polarít (⊕a ⊝) nainštalujte dve batérie do priestoru pre batérie.

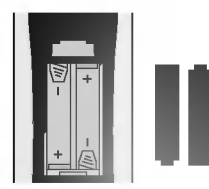

Poznámka: Aby ste zabránili možnému vytečeniu elektrolytu z batérií, nenechávajte batérie v diaľkovom ovládači v prípade, že ho nebudete používať dlhší čas.

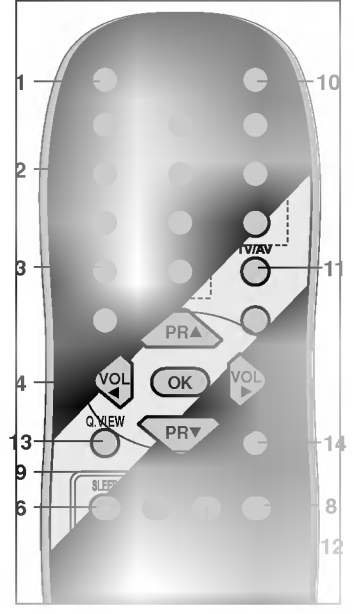

(Bez TELETEXTU / PIP)

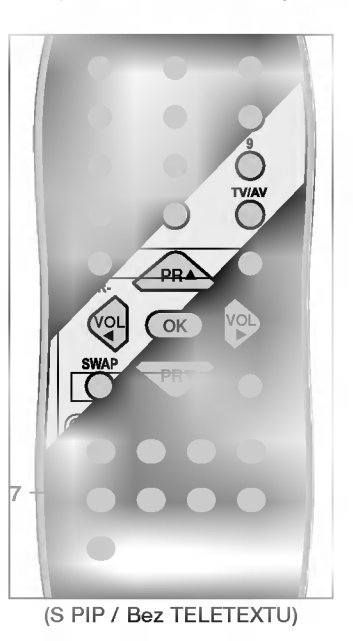

 $\overline{\phantom{a}}$ 

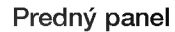

 $\overline{\phantom{a}}$ 

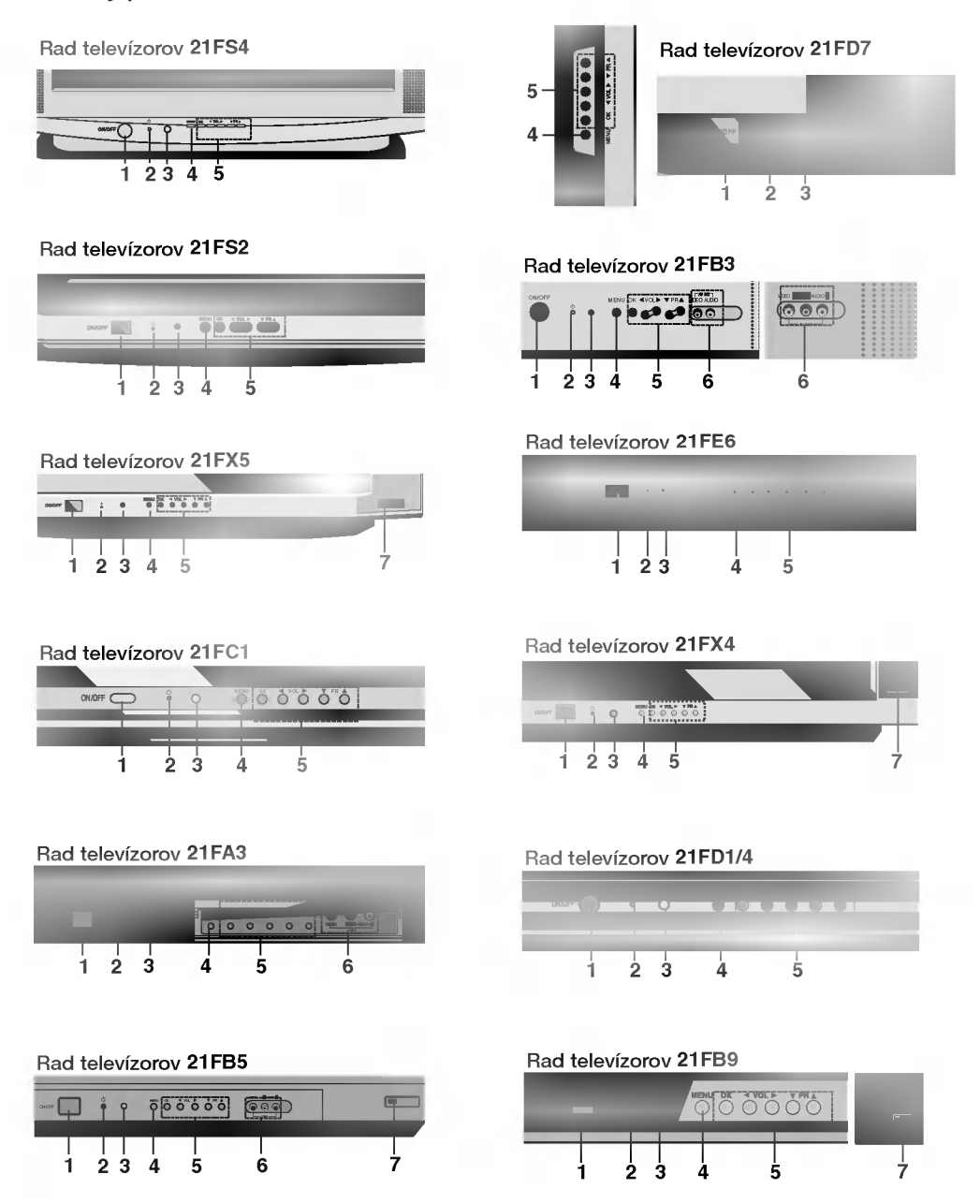

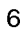

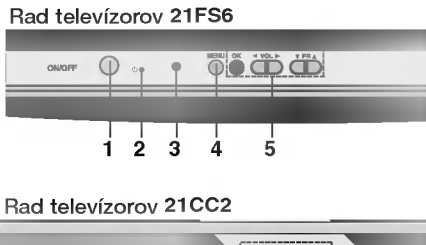

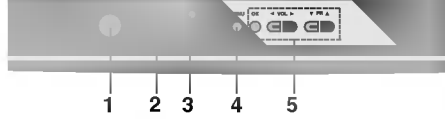

Rad televízorov 15Q9

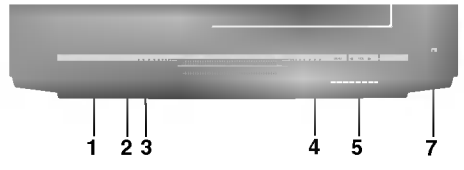

- 1. Hlavný vypínač (ON/OFF) Zapne alebo vypne zariadenie.
- 2. Kontrolka napájania/pohotovostného stavu nomenia napajama pohotovostnome stava<br>Ak je televízor v pohotovostnom stave, bude svietiť jasne. Ak je televízor v zapnutom stave,<br>svietiť jasne. Ak je televízor v zapnutom stave, bude svietiť tlmene.
- 3. REMOTE CONTROL SENSOR (=SENZOR DIAĽKOVÉHO OVLÁDAČA)<br>DIAĽKOVÉHO OVLÁDAČA)<br>Poznámka : Používajte len priložený diaľkový<br>ovládač. (Iné diaľkové ovládače nebudú fungovať.)
- 4. Tlačidlo MENU (voliteľne) Vyberie ponuku.
- 5. Tlačidlo OK (voliteľne) nastate en <sub>(</sub>remente)<br>Potvrdí výber alebo zobrazí aktuálny režim. Tlačidlá ◀ / ▶ (Nastavenie hlasitosti) (voliteľne) Slúži pre nastavenie úrovne hlasitosti. Zmení nastavenie ponuky. Tlačidlá ▲ / ▼ (Postupná voľba predvolieb hore/ dolu) (voliteľne)

Vyberie predvoľbu alebo položku ponuky.<br>Zatlačením tohto tlačidla zapnete televízor z pohotovostného stavu.

- 6. Vstupné konektory AUDIO (alebo AUDIO-<br>L/R) / VIDEO (AV IN2) (voliteľne) Tu môžete pripojiť audio/video kábel z výstupu externého zariadenia.
- 7. Tlačidlá EYE (=OKO) (voliteľne) Nastavuje parametre obrazu podľa okolitých podmienok.

Poznámka : Na obrázku je zjednodušené zobraze-. oznamna 11. a oznama je zjemnou kontrolom.<br>nie predného alebo bočného panelu. Váš prístroj sa<br>od tohto zobrazenia môže líšiť.

### Bočný panel

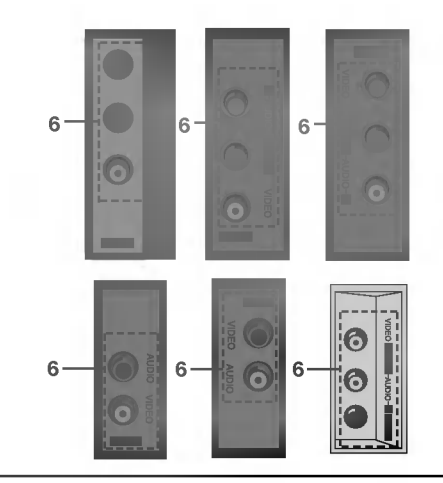

7

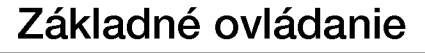

### Zapnutie a vypnutie

- 1. Pre zapnutie zariadenia zatlačte hlavný vypínač.
- 2. V prípade, že je zariadenie v pohotovostnom stave, môžete ho zapnúť tlačidlami POWER, A / V, TV/AV alebo číselnými tlačidlami na diaľkovom ovládači.

 $\overline{\phantom{a}}$ 

- 3. Zatlačte tlačidlo POWER na diaľkovom ovládači. Zariadenie sa prepne opäť do pohotovostného stavu.
- 4. Pre vypnutie zariadenia zatlačte opäť hlavný vypínač.

Poznámka: Ak počas zapnutia zariadenia dojde k výpadku elektrického prúdu, zariadenie sa po opätovnom pripojení k sieti prepne do pohotovostného stavu.

### V˘ber predvolieb

Predvoľby si môžete vyberať pomocou tlačidiel ▲ / ▼ alebo priamo číselnými tlačidlami.

### Nastavenie hlasitosti

Pre nastavenie hlasitosti zatlačte tlačidlá </a>

### Quick view (rýchle zobrazenie) (alebo SWAP)

Pre výber naposledy sledovanej predvoľby zatlačte tlačidlá Q.VIEW (alebo SWAP).

### Funkcia stíšenie

Zatlačte tlačidlo MUTE. Zvuk sa vypne a na obrazovke sa zobrazí symbol  $\mathbb{X}$ .

Tento režim môžete zrušiť zatlačením tlačidla MUTE, < />  $\blacktriangleright$ , I/II/ $\star$ (voliteľne).

### Nastavenie jazyka pre ponuky na obrazovke (voliteľne)

Ponuku na obrazovke môžete zobraziť vo vašom obľúbenom jazyku. Najskôr si vyberte žiadaný jazyk ponúk.

- 1. Zatlačením tlačidla MENU a tlačidlami  $\blacktriangle$  /  $\blacktriangledown$  vyberte ponuku Special (Špeciálne).
- 2. Tlačidlami > vyberte položku Language.
- 3. Zatlačte tlačidlo > a potom tlačidlami ▲ / ▼ vyberte žiadaný jazyk.

Všetky ponuky na obrazovke budú teraz vo vybranom jazyku. Zatlačením tlačidla OK alebo tlačidlom < vyberiete ponuku Special (Špeciálne).

4. Opakovaným zatlačením tlačidla MENU sa avrátite do normálneho režimu sledovania.

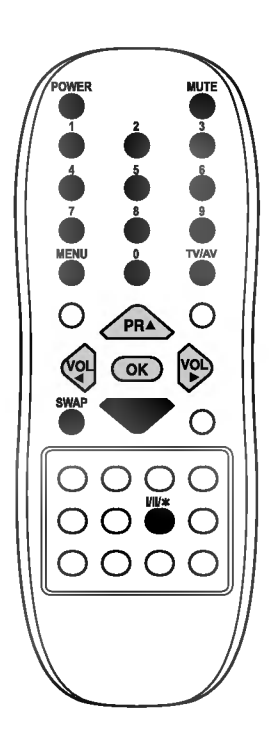

### Ponuky na obrazovke

Komunikácia medzi vami a vašim televízorom sa uskutočňuje pomo-<br>cou systému ponúk, ktoré sú zobrazené na obrazovke. V ponukách<br>sú tiež zobrazené potrebné tlačidlá na ovládanie.

- **Výber ponúk**<br>1. Zatlačením tlačidla **MENU** a tlačidlami ▲ / ▼ vyberte ľubovoľnú ponuku,<br>2. Zatlačením tlačidla ▶ zobrazíte vedľajšiu ponuku alebo rozbaľo-<br>3. Zatlačením tlačidla ▶ zobrazíte vedľajšiu ponuku alebo rozbaľo
- 
- vaciu ponuku.<br>
4. Tlačidlami **(† 14. januar 14. januar 14. januar 14. januar 14. januar 14. januar 14. januar 14. januar 14.**<br>
4. Tlačidlami **(† 14. januar 14. januar 14. januar 14. januar 14. januar 14. januar 14. januar**
- 
- 
- vedľajšej ponuke alebo v rozbaľovacej ponuke.<br>Zatlačením tlačidla OK alebo (Stationalebo v rozbaľovacej ponuke.<br>Zatlačením tlačidla OK alebo (Stationalebo v rozpámka:<br>Poznámka:<br>B. Pri niektorých modeloch sa nezobrazia.<br>b. **(Spustit).**<br>c. U niektorých modelov sa nezobrazí **Game (=Hra)**, ,
- 
- Degauss (=Demagnetizácia) alebo Booster (= naj.,<br>Degauss (=Demagnetizácia) alebo Booster (=Posilňovač).<br>d. Pri niektorých modeloch sa nezobrazia ponuky Language,<br>X-WAVE (Jazyk).

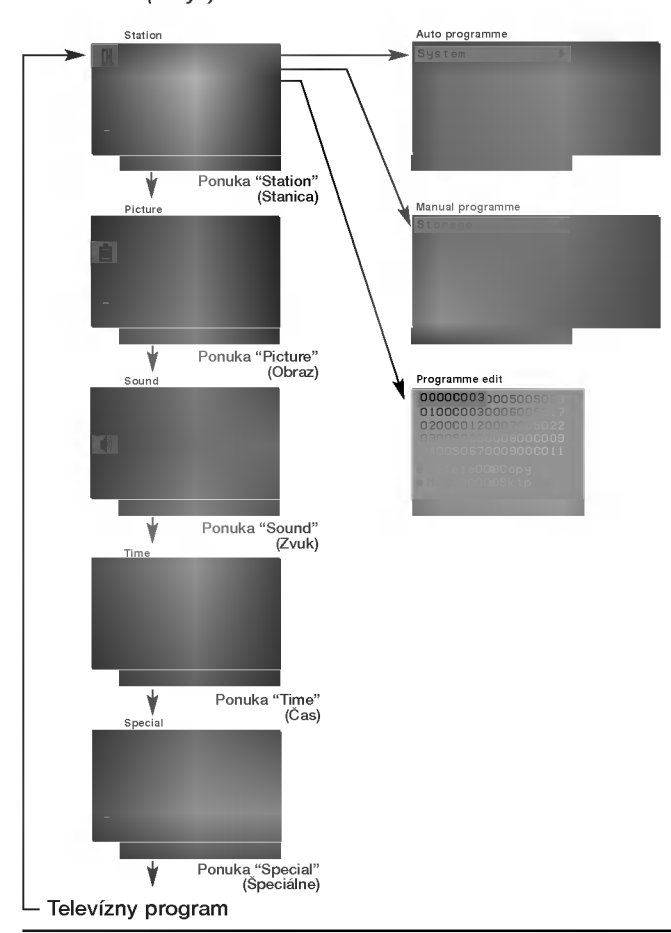

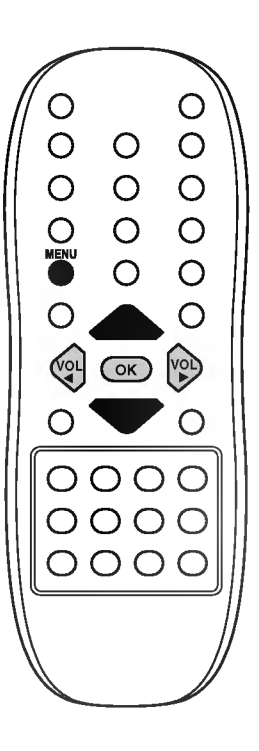

 $\overline{\phantom{a}}$ 

9

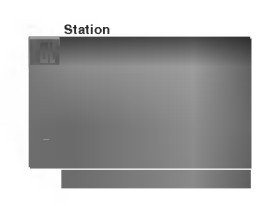

Do televízora si môžete uložiť až 100 televíznych staníc na predvoľbách 0 až<br>99. Akonáhle máte naladené televízne stanice na predvoľbách, môžete si ich<br>prechádzať tlačidlami ▲ / ▼ alebo priamo číselnými tlačidlami. Televí

### Automaticke naladenie predvolieb

Týmto spôsobom môžete naladiť všetky dostupné televízne stanice.<br>Odporúčame vám, aby ste tento režim použili počas inštalácie tohto zariadenia.

- <sub>zanaaenna.</sub><br>1. Opakovaným stlačením tlačidla **MENU** vyberte menu Station
- 

BG

(=Stanica).<br>2. Zatlačte tlačidlo ▶ a potom tlačidlami ▲ / ▼ vyberte položku<br>Auto programme (Automatické naladenie predvolieb).<br>3. Pre zobrazenie ponuky Auto programme (Automatické nalade-<br>nie predvolieb) zatlačte tlačidlo Auto programme

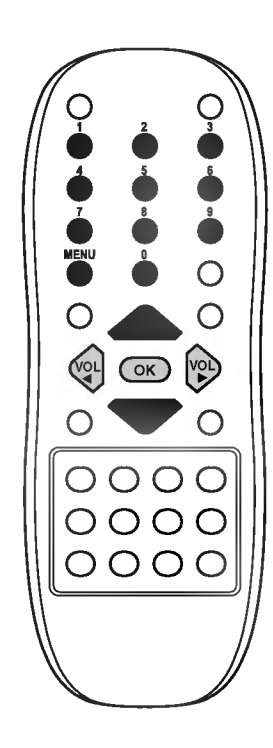

- 
- 4. Zatlačte tlačidlo ▶. Tlačidlami ▲ / ▼ vyberte žiadaný televízny<br>systém z rozbaľovacej ponuky;<br>BG : PAL B/G, SECAM B/G (Európa/Východná Európa)
	-

StorageOfrom {

- I : PAL I/II (Veľká Británia/Irsko)<br>I : PAL I/II (Veľká Británia/Irsko)<br>DK : PAL D/K, SECAM D/K (Východná Európa)<br>L : SECAM L/L' (Francúzsko)<br>5. Zatlačte tlačidlo .
	-

**System** 

- 
- 
- 3. Zaliačie liadilov Nyberte položku **Storage from (Uložiť od)**<br>
7. Zatlačie tlačidlo Tlačidlami / alebo priamo číselnými<br>
tlačidlami vyberte z rozbalovacej ponuky Storage from (Uložiť ad) počiatočné číslo predvoľ
- 

voliteľne: Pri niektorých modeloch si môžete vybrať len položku<br>Start (Spustit).

### Poznámka:<br>V prípao

MENU

- **Poznamka:**<br>V prípade, že je naprogramovaná stanica v nedostatočnej kvalite,<br>vyberte opäť systém a použite položku **Manual programme**<br>**(Ručné naladenie predvolieb).**<br>10. Zatlačením tlačidla ▶ spustite automatické naladenie
- Auto programme Normal search

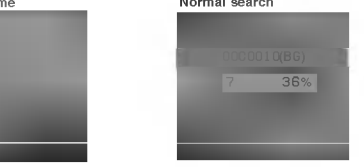

Všetky televízne stanice, ktoré je možné prijímať sú uložené. Televízne<br>stanice, ktoré sú vysielané v systéme VPS (Video Programme Service),<br>PDC (Programme Delivery Control) alebo sú vybavené TELETEXTOM sú<br>uložené so svoji

11. Opakovaným zatlačením tlačidla MENU sa vrátite do normálneho režimu sledovania.

### Ručné ladenie predvolieb

Pomocou ručného ladenia predvolieb si môžete na ľubovoľnú predvoľbu uložiť ľubovoľnú televíznu stanici. Ďalej môžete každej pred-<br>voľbe priradiť názov, ktorý bude až päť znakov dlhý.

- Opakovaným stlačením tlačidla MENU vyberte menu Station
- (=Stanica).<br>2. Zatlačte tlačidlo ▶ a potom tlačidlami ▲ / ▼ vyberte položku<br>**Manual programme (Ručné naladenie predvolieb)**.<br>3. Pre zobrazenie ponuky **Manual programme (Ručné naladenie**
- pre zobrazenie ponuky Manual programme (Ručné naladenie<br>predvolieb) zatlačte tlačidlo  $\blacktriangleright$ .

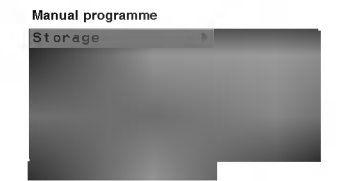

- 4. Tlačidlami ▲ / ▼ vyberte položku S**torage (Uloženie)**.<br>5. Zatlačte tlačidlo ▶ vyberte číslo predvoľby. Pomocou tlačidiel ◀ /
- alebo priamo číselnými tlačidlami vyberte z rozbaľovacej ponuky **Storage (Uloženie)** číslo predvoľby. Ľubovoľné číslo predvoľby<br>nižšie ako 10 zadáte tak, že zatlačíte najskôr tlačidlo '**o**' - tzn. pre predvoľbu 5 zatlačte tlačidlá '05'
- 6. Zatlačte tlačidlo **OK**.
- 
- 7. Tlačidlami **▲ / V** vyberte položku System (Systém).<br>
8. Zatlačte tlačidlo ▶ . Tlačidlami ▲ / V vyberte žiadaný televízny<br>
systém z rozbaľovacej ponuky System (Systém);<br>
BG : PAL B/G, SECAM B/G (Európa/Východná Európa)
	-
- I II : PAL I/II (Veľká Británia/Irsko)<br>**DK** : PAL D/K, SECAM D/K (Východná Európa)<br>L : SECAM L/L' (Francúzsko)<br>9. Zatlačte tlačidlo **OK** alebo tlačidlo **<**.
	-
	-
- 
- 10. Zatlačte tlačidlo ▲ / ▼ vyberte položku Channel (Kanál).<br>11. Zatlačte tlačidlo ▶ Tlačidlami ▲ / ▼ nastavte v rozbaľovacej<br>ponuke Channel (Kanál) pásmo V/UHF alebo Cable (Káblové pásmo). Pokiaľ to bude možné, vyberte číslo kanálu priamo čísel-<br>pásmo). Pokiaľ to bude možné, vyberte číslo kanálu priamo čísel-<br>nými tlačidlami. Ľubovoľné číslo predvoľby nižšie ako 10 zadáte nym marmanim marstvarit veče predvezne je na te na večerine.<br>tak, že zatlačíte najskôr tlačidlo **'o'** - tzn. pre predvoľbu 5 zatlačte tlačidlá '05'
- 12. Zatlačte tlačidlo OK alebo tlačidlo <
- 
- 13. Zatlačte tlačidlo  $\blacktriangle$  /  $\nabla$  vyberte položku **Search (Vyhľadat)**.<br>14. Zatlačte tlačidlo  $\blacktriangleright$ . Tlačidlami  $\blacktriangle$  /  $\blacktriangleright$  začnete v rozbaľovacej ponuke Search (Vyhľadat) vyhľadávanie. V prípade, že je stanice nájdená, vyhľadávanie sa zastaví
- 15. Pre uloženie zatlačte tlačidlo OK. Na obrazovke sa objaví nápis Stored (Uložené).

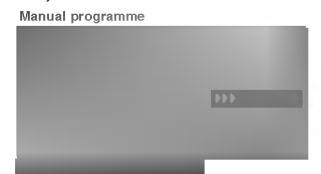

- 16. Pre uloženie ďalšej televíznej stanice zopakujte kroky 4 až 15.
- 17. Opakovaným zatlačením tlačidla MENU sa avrátite do normálne-

ho režimu sledovania.

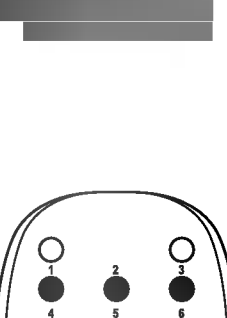

Station

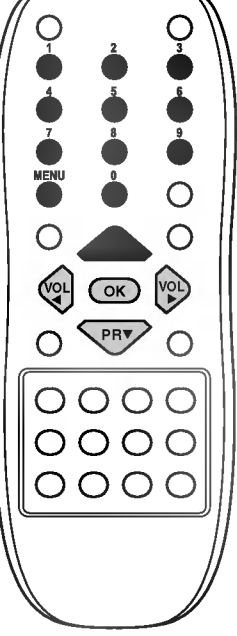

11

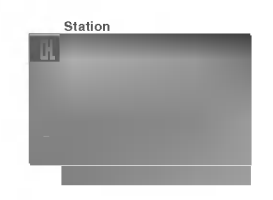

#### Priradenie názvu stanice

- . maasmo nazva stamos<br>1. Zopakujte kroky 1 až 3 z postupu "Ručné ladenie predvolieb".
- 1. Zopakajto Kroky + dz o z postapa + kloko kladikte.<br>2. Tlačidlami ▲ / ▼ vyberte položku **Name (Meno)**.
- 2. Tlačidlami ▲ / ▼ vyberte položku **Name (Meno).**<br>3. Zatlačte tlačidlo ▶ v rozbaľovacej ponuke **Name (Meno).**<br>4. Zatlačte tlačidlo ▲. Pre názov predvoľby môžete použiť m
- 4. Zatlačte tlačidlo **4.** Pre názov predvoľby môžete použiť medzeru, znaky +, -, číslice (0 až 9) a písmena (A až  $Z$ ). Tlačidlom môžete vybrať opačný smer.
- 5. Tlačidlami ◀ / ▶ vyberte pozíciu a nastavte žiadaný znak a pokračujte ďalej v zadávaní názvu.
- 6. Zatlačte tlačidlo OK.
- 7. Opakovaným zatlačením tlačidla MENU sa avrátite do normálneho režimu sledovania.

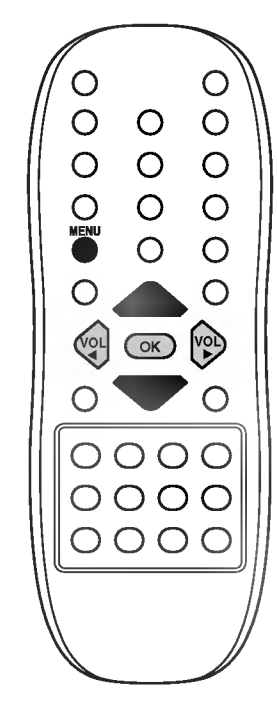

#### Zosilnenie (voliteľne)

Pri niektorých je ďalšou voliteľnou položkou funkcia Booster (Zosilnenie). Len televízor vybavený položkou Booster (Zosilnenie) môže vvužívať túto funkciu.

Ak je na okraji pokrytia televíznym signálom horší signál nastavte položku Booster (Zosilnenie) na On (Zapnuté).

- 1 Zopakujte kroky 1 až 3 z postupu "Ručné ladenie predvolieb".
- 2. Tlačidlami ▲ / ▼ vyberte položku Booster (Zosilnenie).
- 3. Zatlačte tlačidlo
- 9. Zahasto hookho : v<br>4. Tlačidlami ▲ / ▼ nastavte pri rozbaľovacej ponuke Booster (Zosilnenie) On (Zapnuté) alebo Off (Vypnuté).
- 5. Zatlačte tlačidlo OK.
- 6. Opakovaným zatlačením tlačidla MENU sa avrátite do normálneho režimu sledovania.

#### Jemne ladenie

Dokonalé vyladenie je normálne potrebné len vtedy, ak je príjem slabý.

- <sup>1</sup> Zopakujte kroky <sup>1</sup> aI 3 <sup>z</sup> postupu "Ruan ladenie predvolieb".
- 2. Tlačidlami ▲ / ▼ vyberte položku Fine (Jemné ladenie).
- 3. Zatlačte tlačidlo $\blacktriangleright$ .
- 4. Tlačidlami < />  $\blacktriangleright$  nastavte rozbaľovacou ponukou Fine (Jemné ladenie) najlepší obraz a zvuk.

Manual programm

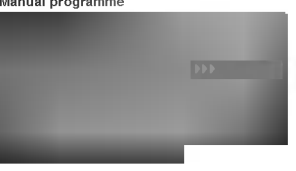

- 5. Zatlačte tlačidlo OK.
- 6. Opakovaným zatlačením tlačidla MENU sa avrátite do normálneho režimu sledovania.

Dokonale vyladený program bude označený žltým číslom počas voľby programu.

### Uprava predvolieb

Touto funkciou môžete aktivovať vymazanie alebo preskočenie predvolieb. Ďalej môžete presunúť predvoľbu na iné miesto (zmeniť číslo predvoľby) alebo vložiť prázdnu predvoľbu medzi existujúce predvoľby.

- 1. Opakovaným stlačením tlačidla MENU vyberte menu Station (=Stanica).
- 2. Žatlačte tĺačidlo ▶ a potom tlačidlami ▲ / ▼ vyberte položku Pro-<br>gramme edit (Úprava predvolieb).
- gramme enit predvolieb).<br>3. Pre zobrazenie ponuky Programme edit (Uprava predvolieb)<br>zatlačte tlačidlo  $\blacktriangleright$ .

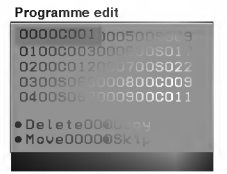

#### Zmazanie predvoľby

- 1. Tlačidlami  $\blacktriangle$  /  $\blacktriangledown$  alebo  $\blacktriangle$  /  $\blacktriangleright$  vyberte predvoľbu, ktorú chcete vymazať.
- 2. Dvakrát zatlačte červené tlačidlo.

Vybraná predvoľba je vymazaná a všetky nasledujúce predvoľby<br>sú posunuté o jedno miesto hore.

- **Kopírovanie predvoľby**<br>1. Tlačidlami ▲ / ▼ alebo ◀ / ▶ si vyberte predvoľbu, ktorú chcete kopírovať
- 2. Zatlačte zelené tlačidlo.

Všetky nasledujúce predvoľby sú posunuté o jedno miesto dolu. Presunutie predvoľby

- 1. Tlačidlami ▲ / ▼ alebo ◀ / ▶ si vyberte predvoľbu, ktorú chcete presunúť.
- 2. Zatlačte žlté tlačidlo.
- 3. Tlaaidote zite nabidie.<br>3. Tlačidlami  $\blacktriangle$  /  $\blacktriangledown$  alebo  $\blacktriangle$  /  $\blacktriangleright$  presuniete predvolibu na žiadané miesto.
- 4. Pre potvrdenie funkcie presunutia zatlačte znovu žlté tlačidlo. Programme edit

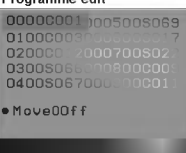

- **Preskočenie čísla predvoľby**<br>1. Tlačidlami ▲ / ▼ alebo ◀ / ▶ vyberte predvoľbu, ktorú chcete preskočiť.
- 2. Zatlačte modré tlačidlo. Preskočená predvoľba bude označená modro.
- 3. Pre zrušenie preskočenia predvoľby zatlačte znovu modré tlačidlo. Keď je predvoľba nastavená ako preskočená, znamená to, že ju<br>nemôžete počas normálneho sledovania televízneho programu vybrať postupnou voľbou predvolieb tlačidlami  $\blacktriangle$  /  $\blacktriangledown$ . Preskočenú predvoľbu môžete vybrať priamym zapísaním čísla predvoľby číselnými tlačidlami alebo pomocou ponuky pre úpravy predvolieb.

Opakovaným zatlačením tlačidla MENU sa avrátite do normálneho režimu sledovania.

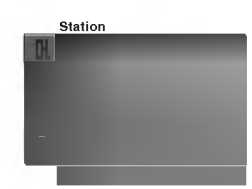

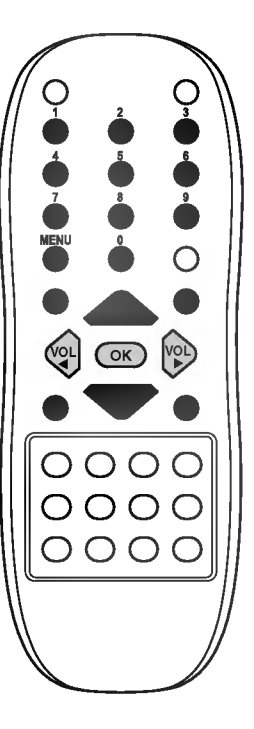

13

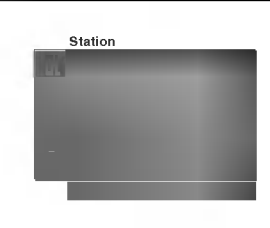

### Obľúbené predvoľby

Touto funkciou môžete vyberať priamo svoje obľúbené predvoľby.

1. Opakovaným stlačením tlačidla MENU vyberte menu Station (=Stanica).

 $\overline{\phantom{a}}$ 

- 2. Zatlačte tlačidlo  $\blacktriangleright$  a potom tlačidlami  $\blacktriangle$  /  $\blacktriangledown$  vyberte položku Favourite programme (Oblúbené predvoľby).
- 3. Zatlačte tlačidlo > Favourite programme

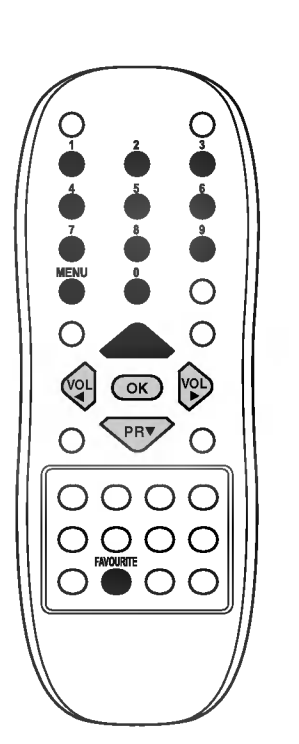

- 
- 4. Tlačidlami ▲ / ▼ vyberte -- -----.<br>5. Tlačidlami ◀ / ▶ alebo priamo číselnými tlačidlami vyberte žiadanú predvoľbu. Ľubovoľné číslo predvoľby nižšie ako 10 zadáte tak, že zatlačíte najskôr tlačidlo '0' - tzn. pre predvoľbu 5 zatlačte tlačidlá '05'.
- 6. Pre uloženie ďalšej predvoľby zopakujte kroky 4 až 5. Môžete uložiť až osem predvolieb.
- 7. Zatlačte tlačidlo OK.
- 8. Opakovaným zatlačením tlačidla MENU sa avrátite do normálneho režimu sledovania.

Pre výber obľúbených predvolieb opakovane zatlačte tlačidlo **FAVOURITE** 

### Vyvolanie tabuľky predvolieb

Zobrazením tabuľky predvolieb môžete ľahko skontrolovať, na ktorej predvoľbe je uložená televízna stanica.

#### Zobrazenie tabuľky predvolieb

#### Pre zobrazenie ponuky Programme table (Tabuľka predvolieb) zatlačte tlačidlo LIST(alebo INPUT).

Na obrazovke televízora sa objaví tabuľka predvolieb. V jednej tabuľke predvolieb je uvedených desať programov, ako je vidieť nižšie.

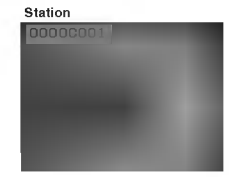

### Poznámka:

- a. V tabuľke môžete vidieť niektoré predvoľby, ktoré sú zobrazené modro. Tieto predvoľby boli nastavené ako preskočené počas automatického ladenia predvolieb alebo v režime úprav predvolieb.
- b. Sú niektoré predvoľby, ktoré majú v tabuľke predvolieb uvedené číslo kanálu. Tieto predvoľby nemajú ešte priradené meno predvoľby.

### Výber predvoľby z tabuľky predvolieb

Tlačidlami  $\blacktriangle$  /  $\blacktriangledown$  alebo  $\blacktriangle$  /  $\blacktriangleright$  si vyberte predvoľbu. Potom zatlačte tlačidlo OK. Televízor naladí vybranú predvoľbu.

### Prechádzanie stránok s tabuľkami predvolieb

Celkom je k dispozícii 10 tabuliek, ktoré obsahujú celkom 100 predvolieb. Opakovaným zatlačením tlačidiel ▲ / ▼ alebo ◀ / ▶ budete otáčať stránky.

Stlačte tlačidlo LIST(alebo INPUT) pre návrat k normálnemu sledovaniu televízie.

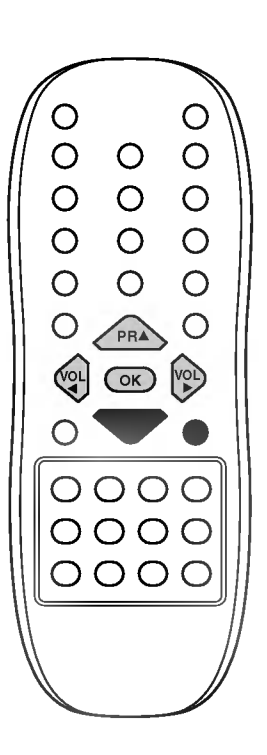

 $\overline{\phantom{a}}$ 

### Nastavenie obrazu

#### Poznámka:

Možnosti obrazového menu nie sú k dispozícii pre vstupný zdroj RGB.

### PSM (pamäť nastavenia obrazu)

- 1. Zatlačte tlačidlo MENU a potom tlačidlami  $\blacktriangle$  /  $\blacktriangledown$  vyberte ponuku Picture (Obraz).
- 2. Tlačidlami > vyberte položku PSM.
- 3. Zatlačte tlačidlo ▶ a potom tlačidlami ▲ / ▼ vyberte položku rozbaľovacej ponuky PSM (Pamäť nastavenia obrazu). Picture

Psm <mark>Dynamic</mark>

Standard

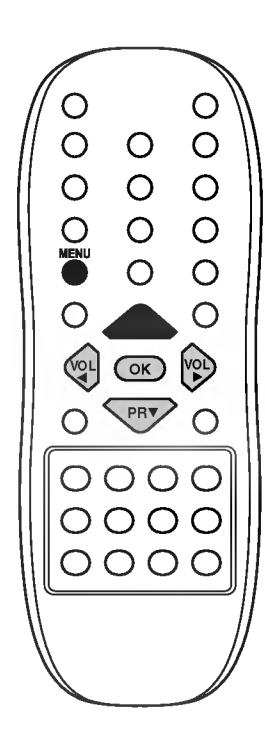

Picture

4. Zatlačte tlačidlo OK alebo tlačidlo <

ho režimu sledovania.

Nastavenia obrazu Dynamic (Dynamické), Standard (Štandardné), Mild (Mäkké), Game (Hry) sú naprogramované vo výrobe a nie je možné ich meniť.

5. Opakovaným zatlačením tlačidla MENU sa avrátite do normálne-

### XD

Môžete si vychutnať sýty a vysoko pestrý obraz vytvorený vynikajúcou technológiou procesora Digital Reality od spoločnosti LG.

1. Zatlačte tlačidlo MENU a potom tlačidlami A / V vyberte ponuku Picture (Obraz).

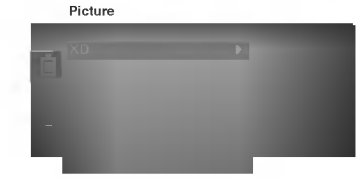

- 2. Zatlačte tlačidlo  $\blacktriangleright$  a potom tlačidlami  $\blacktriangle$  /  $\nabla$  vyberte položku XD.
- 3. Zatlačte tlačidlo > a potom tlačidlami ▲ / V vyberte On (Zapnuté) alebo Off (Vypnuté).
- 4. Zatlačte tlačidlo OK alebo tlačidlo <
- 5. Opakovaným zatlačením tlačidla MENU sa avrátite do normálneho režimu sledovania.

### Nastavenie obrazu

### Eye (=Oko) (voliteľne)

Eye (=Oko) je voliteľná funkcia. Len televízor s funkciou eye (=oko) môže vykonávať túto funkciu.

Niektoré modely televízorov automaticky nastavujú parametre obrazu podľa okolitých podmienok. Táto funkcia vám umožní sledovať najlepšie dosiahnuteľný obraz v daných podmienkach.

Stlačte tlačidlo EYE/\* (=OKO) pre zapnutie alebo vypnutie funkcie eye (=oko).

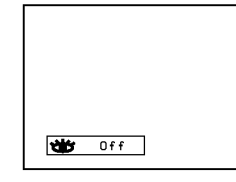

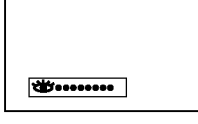

Pokiaľ je funkcia eye (=oko) zapnutá, bude sa automaticky upravovať nastavenie obrazu v závislosti na okolitých podmienkach. V tomto okamihu sa nebude nepretržite zobrazovať správa \*\*\*\*\* správa v zelenej farbe, ale zakaždým, keď sa zmení nastavenie obrazu, objaví sa správa v ve v žltej farbe.

#### Poznámka:

Funkcia OKO nie je dostupná pre vstupný zdroj RGB.

### Nastavenie obrazu

Podľa svojich požiadaviek si pri obraze môžete nastaviť kontrast, jas, farebnú sýtosť, ostrosť a podfarbenie (len pri NTSC AV).

- 1. Zatlačte tlačidlo MENU a potom tlačidlami  $\blacktriangle$  /  $\nabla$  vyberte ponuku
- Picture (Obraz).<br>2. Zatlačte tlačidlo > a potom tlačidlami **▲ / V** vyberte žiadanú položku.<br>pre nastavenie obrazu **Contrast (Kontrast), Brightness (Jas),**<br>Co**lour (Farba)** alebo **Sharpness (Ostrost)**.
- 3. Zatlačte tlačidlo > a potom tlačidlami < /> vyberte položku pri Picture

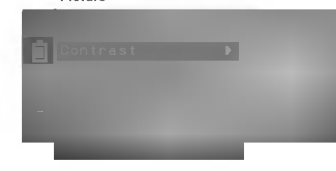

každej vedľajšej ponuke.

4. Pre používateľské nastavenie obrazu zatlačte tlačidlo OK.

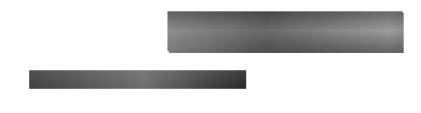

5. Opakovaným zatlačením tlačidla MENU sa avrátite do normálneho režimu sledovania.

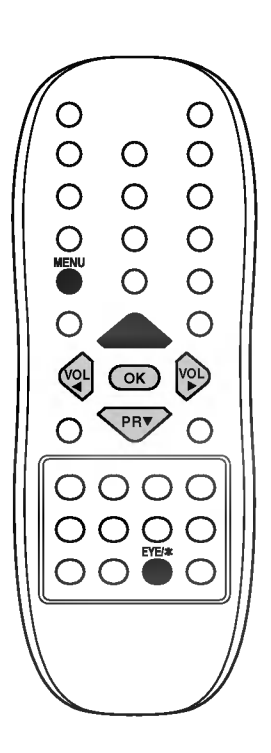

 $\overline{\phantom{a}}$ 

### Nastavenie obrazu

### SSM (pamäť nastavenia zvuku)

Môžete si vybrať obľúbené nastavenie zvuku - Dolby Virtual , Flat<br>(Plochá charakteristika), Music (Hudba), Movie (Film) alebo Speech<br>(Reč) a ďalej si môžete nastaviť charakteristiku pomocou ekvalizéra.

- 
- 
- 1. Zatlačte tlačidlo MENU a potom tlačidlami ▲ / ▼ vyberte ponuku<br>Sound (Zvuk).<br>2. Tlačidlami ► vyberte položku SSM.<br>3. Zatlačte tlačidlo ► a potom tlačidlami ▲ / ▼ vyberte položku<br>rozbalovacej ponuky SSM (Pa**mäť nastaven**

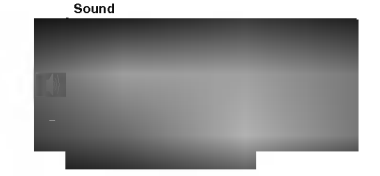

O  $\bigcirc$  $\circ$  $\overline{O}$  $\bigcirc$  $\bigcirc$  $\bigcirc$  $\overline{O}$  $\Omega$  $\overline{O}$  $\overline{O}$  $\bigcirc$  $\bigcirc$  $\bigcirc$   $\bigcirc$   $\bigcirc$ PR  $\bigcap$  $\bigcirc$  $OOOO$  $OOOO$  $OOOC$ 

()O}{OOKOMENU

Sound

**Nastavenie kmitočtovej charakteristiky zvuku**<br>a. Zatlačením tlačidla ▶ na ponuke **User (Používatel)** zobrazíte<br>vedľajšiu ponuku **User (Používatel).**<br>b. Tlačidlami ◀ / ▶ vyberte kmitočtové pásmo.<br>c. Tlačidlami ▲ / ▶ nasta

- 
- 

()O}{OOKOMENU

tlačidlo OK.

- tiacigio O**n.**<br>Opakovaným zatlačením tlačidla **MENU** sa avrátite do normálneho<br>režimu sledovania.

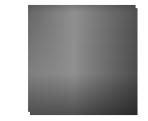

Nastavenie zvuku Flat (Plochá charakteristika), Music (Hudba), Movie (Film) a Sports sú naprogramované vo výrobe a nie je možné ich meniE.

### V˘ber funkcie Turbo sound

Ak je táto funkcia aktívna, bude zvuk výraznejší a hlasnejší ako v normálnom režime.

- 1. Zatlačte tlačidlo MENU a potom tlačidlami  $\blacktriangle$  /  $\nabla$  vyberte ponuku Sound (Zvuk).<br>2. Zatlačte tlačidlo  $\blacktriangleright$  a potom tlačidlami  $\blacktriangle$  /  $\nabla$  vyberte položku
- 2. Zatlacto dubitiv in potom tlačidlami ▲ / ▼ vyberte On (Zap-<br>3. Zatlačte tlačidlo ▶ a potom tlačidlami ▲ / ▼ vyberte On (Zap-
- nuté) alebo Off (Vypnuté).

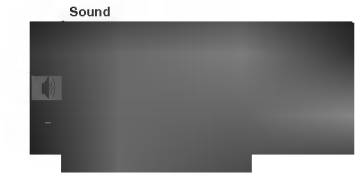

- 4. Zatlačte tlačidlo OK alebo tlačidlo <
- 5. Opakovaným zatlačením tlačidla MENU sa avrátite do normálneho režimu sledovania.

### Nastavenie zvuku

### Nastavenie zvuku

Môžete nastaviť vyváženie, AVL (Automatická ovládanie hlasitosti), AVL automaticky zachová rovnakú úroveň hlasitosti, aj keď budete meniť programy. Zvuk Turbo vytvára priestorový zvuk ako v koncertnej hale.

- 1. Zatlačte tlačidlo MENU a potom tlačidlami  $\blacktriangle$  /  $\blacktriangledown$  vyberte ponuku Sound (Zvuk).
- 2. Zatlačte tlačidlo > a potom tlačidlami ▲ / ▼ vyberte žiadanú položku mastavenie zvuku - **AVL** alebo **Balance (Vyváženie)**.
- 3. Požadované nastavenia vykonajte tlačidlami </a> </a> />
/>
A / V alebo tlačidlom OK v jednotlivých roletových menu.
- 4. Zatlačte tlačidlo OK.
- 5. Opakovaným zatlačením tlačidla MENU sa avrátite do normálneho režimu sledovania.

### X-WAVE (Bezdrôtový zvuk) (voliteľne)

Môžete počúvať hudbu aj cez prijímač FM.

- 1. Zatlačte tlačidlo **MENU** a potom tlačidlami  $\blacktriangle$  /  $\nabla$  vyberte ponuku Sound (Zvuk).
- 2. Zatlačte tlačidlo  $\blacktriangleright$  a potom tlačidlami  $\blacktriangle$  /  $\blacktriangledown$  vyberte položku Xzanacie nacidio z a poton<br>WAVE (Bezdrôtový zvuk).
- 3. Stlačte tlačidlo  $\blacktriangleright$  a potom tlačidlo  $\blacktriangle$  /  $\nabla$  pre výber Set Fre-
- quency (Nastavenia frekvencie).<br>4. Stlačte tlačidlo ▶ pre naladenie frekvencie v ponuke X-wave.<br>5. Použite číslice 0 až 9 alebo stlačte tlačidlo ◀ / ▶ pre zosúladenie frekvencie TV a frekvencie prijímača FM.

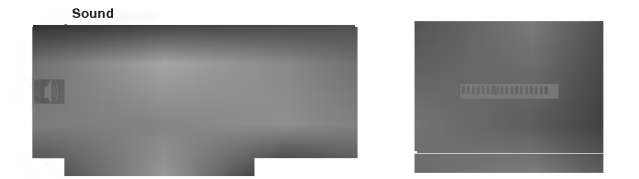

### Poznámka:

- a. Ak je príjem slabý, zvoľte inú frekvenciu..
- b. Pre dosiahnutie najlepšieho výsledku by medzi televízorom a prijímačom FM nemala byť väčšia vzdialenosť ako 5 m (16,4 stopy).
- c. V niektorých oblastiach môže byť schopnosť vysielača FM slabá, ako napríklad v blízkosti vysielacej veže.
- d. Citlivosť signálu môže závisieť od typu prijímača (rádio FM).

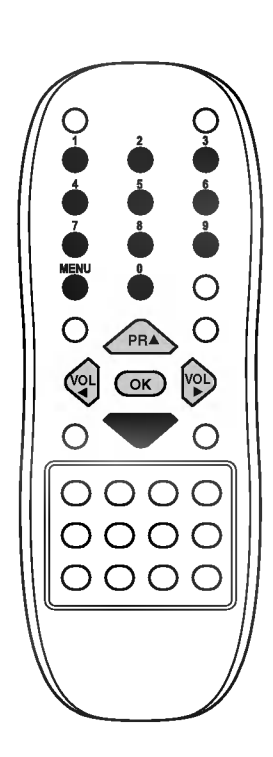

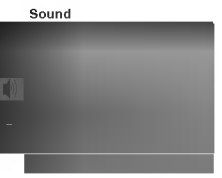

### Nastavenie zvuku

### Nastavenie zvukového výstupu

V režime AV si môžete vybrať výstupný zvuk pre ľavú a pravú reproduktorovú sústavu.

Pre výber zvukového výstupu opakovane zatlačte tlačidlo *VII/\**.

- L+R : Zvukový signál z ľavého kanálu je odoslaný do ľavej reproduktorovej sústavy a zvukový signál z pravého kanálu je odoslaný do pravej reproduktorovej sústavy.
- L+L : Zvukovýsignál z ľavého kanálu je odoslaný do ľavej i pravej reproduktorovej sústavy.
- R+R: Zvukový signál z pravého kanálu je odoslaný do ľavej i pravej reproduktorovej sústavy.

### Stereofónny/duálny príjem

Keď vyberiete predvoľbu, objaví sa na obrazovke informácia o zvukovom sprievode akonáhle zmizne číslo predvoľby a meno.

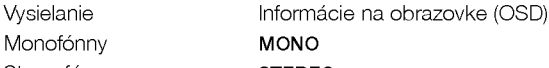

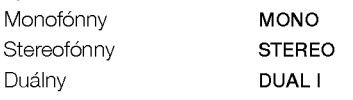

#### Výber monofónneho zvukového sprievodu

V prípade, že je stereofónny signál slabý, môžete dvojitým zatlačením tlačidla *I/II/\** prepnúť na monofónny režim. V monofónnom režime sa zlepší hĺbka zvuku. Pre prepnutie do stereofónneho režimu zatlačte opäť dvakrát tlačidlo I/II/\*.

#### Nastavenie jazyka pre duálny zvukový sprievod

V prípade, že je program vysielaný vo dvoch jazykoch (duálne), v pripado, 20 jo program vysisiany ve divesir jazykeen (daalne), II alebo DUAL I+II.

V režime DUAL I je pre zvukový sprievod použitý prvý jazykový sprievod.

V režime DUAL II je pre zvukový sprievod použitý druhý jazykový sprievod.

V režime DUAL I+II je z každého reproduktora počuť iný jazykový sprievod.

### Príjem v norme NICAM (voliteľne)

V prípade, že je váš prijímač vybavený možnosťou príjmu v norme NICAM, môžete prijímať digitálny zvuk vo vysokej kvalite.

Zvukový výstup si môžete vybrať podľa typu prijímaného vysielania opakovaným zatlačením tlačidla I/II/ $\star$ .

- 1. Ak je prijímaný monofónny signál v norme NICAM, môžete si vybrať **NICAM MONO** alebo FM MONO.
- 2. Ak je prijímaný stereofónny signál v norme NICAM, môžete si vybrať NICAM STEREO alebo FM MONO. V prípade, že je stereofónny signál slabý, prepnite na FM mono.
- 3. Ak je prijímaný duálny signál v norme NICAM, môžete si vybrať NICAM DUAL I, NICAM DUAL II alebo NICAM DUAL I+II alebo MONO. Keď vyberiete FM mono, zobrazí sa na obrazovke MONO.

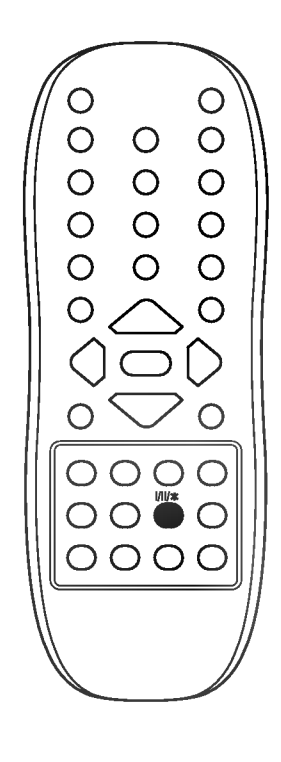

### Nastavenie času

#### Nastavenie hodín

- 1. Zatlačte tlačidlo **MENU** a potom tlačidlami ▲ / ▼ vyberte ponuku<br>Time (Čas).<br>2. Tlačidlami ▶ vyberte položku **Clock.**<br>3. Zatlačte tlačidlo ▶ a potom tlačidlami ▲ / ▼ nastavte hodiny.
- 
- 

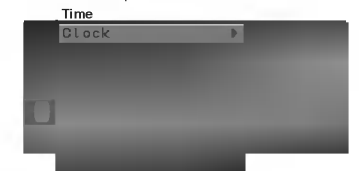

- 4. Zatlačte tlačidlo  $\blacktriangleright$  a potom tlačidlami  $\blacktriangle$  /  $\blacktriangledown$  nastavte minúty.<br>5. Zatlačte tlačidlo OK.
	-
- 5. Zatlacte tlacidio OK.<br>6. Opakovaným zatlačením tlačidla MENU sa avrátite do normálne-<br>– ho režimu sledovania.

**Nastavenie časovača zapnutie/vypnutie (On/Off timer)**<br>Ak je táto funkcia zapnutá, bude sa zariadenie zapínať a vypínať<br>v nastavenom čase. Pred nastavením času vypnutia/zapnutia musíte<br>mať správne nastavený systémový čas t

- 1. Zatlačte tlačidlo MENU a potom tlačidlami ▲ / ▼ vyberte ponuku<br>Time (Čas).<br>2. Zatlačte tlačidlo ► a potom tlačidlami ▲ / ▼ vyberte Off time
- 2. Zauacie liacidio On time (Zapnutie).  $\frac{N}{2}$  is vyperite on the value of the set of the set of the zapartie).  $\frac{N}{2}$  is zatlacte tlacidlo  $\blacktriangleright$  a potom tlacidlami  $\blacktriangle$  /  $\nblacktriangledown$  nastavte hodiny.
- 

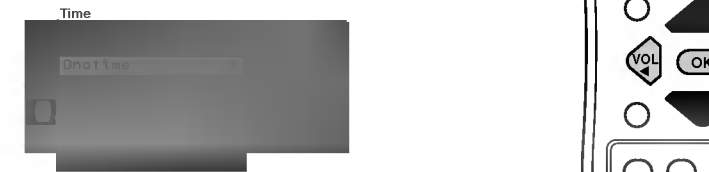

- 
- 4. Zatlačte tlačidlo  $\blacktriangleright$  a potom tlačidlami  $\blacktriangle$  /  $\nabla$  nastavte minúty.<br>5. *Funkcia len zapnutie (Only On)***;** Stlačte tlačidlo  $\blacktriangleright$  a potom stlačte<br>tlačidlo  $\blacktriangle$  /  $\nabla$  pre nastavenie čísla programu a úrovne
- 
- bpartovanym Extracer.<br>ho režimu sledovania.

P<mark>oznámka:</mark><br>a. Funkcia **On time (=Len zapnutie)** pracuje len v pohotovostnom<br>. režime

- b. Pre zobrazenie zostávajúceho času zapnutia/vypnutia vyberte ponuku<br>Time (Čas).<br>c. Akonáhle televízor vypnete hlavným vypínačom, hodiny **(Clock)** sa
- vynulujú.

### Automaticke vypnutie

Ak nastavíte rozbaľovaciu ponuku **Auto Sleep (Automatické vypnu-**<br>**tie)** na **On (Zapnuté)** vypne sa televízor automaticky približne desať<br>minút po ukončení televízneho vysielania.

- 1. Zatlačte tlačidlo **MENU** a potom tlačidlami  $\blacktriangle$  /  $\nabla$  vyberte ponuku Time (Čas).<br>2. Zatlačte tlačidlo  $\blacktriangleright$  a potom tlačidlami  $\blacktriangle$  /  $\nabla$  vyberte Auto Sleep
- 
- (Automatické vypnutie).<br>3. Zatlačte tlačidlo ▶ a potom tlačidlami ▲ / ▼ vyberte položku On<br>(Zapnuté) alebo Off (Vypnuté) rozbaľovacej ponuky Auto Sleep
- 
- **(Automatické vypnutie)**<br>4. Zatlačte tlačidlo **OK** alebo tlačidlo ◀.<br>5. Opakovaným zatlačením tlačidla **MENU** sa avrátite do normálne-<br>ho režimu sledovania.

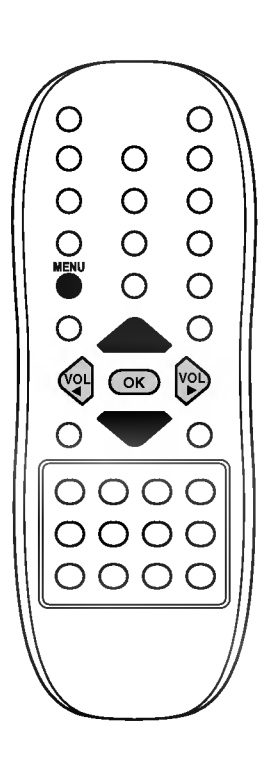

()O}{OOKOMENU

Time

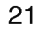

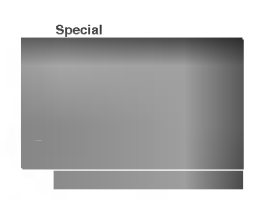

### Ostatné funkcie

### Režimy TV a AV

Vstupy môžu byť nastavené v režime TV alebo AV. Režim AV je používaný v prípade, že je k televízoru pripojený videorekordér (VCR) alebo iné zariadenie.

rre zanadenie.<br>**Poznámka:** Keď je videorekordér pripojený k televízoru pomocou<br>zásuvky pre televíznu anténu, bude používaný v režime TV. Ďalšie<br>podrobnosti nájdete v časti "Pripojenie externých zariadení".

- 1. Zatlačte tlačidlo MENU a potom tlačidlami  $\blacktriangle$  /  $\blacktriangledown$  vyberte ponuku Special (Specialne). 2. Zatlaate tlaaidlo **a** potom tlaaidlami  $\blacktriangle$  /  $\blacktriangledown$  vyberte **Input** 2. Zatlačte tlačidlo  $\blacktriangleright$  a potom tlačidlami  $\blacktriangle$  /  $\nabla$  vyberte **Input**
- 
- (Vstup).<br>3. Zatlačte tlačidlo ▶ a v rozbaľovacej ponuke Input (Vstup) vyberte<br>tlačidlami ▲ / ▼ položku TV, AV1, AV2(voliteľne), COMPONENT<br>(voliteľne).

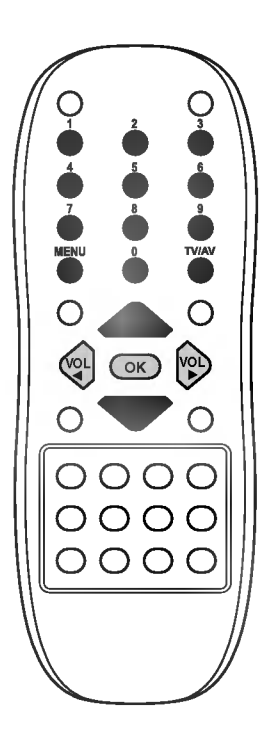

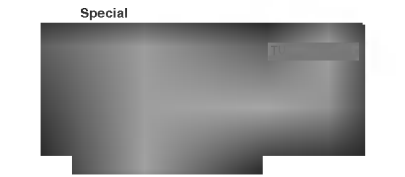

AV1 : VCR zapojený do zásuvky Euro scart 1 na zostave.<br>AV2 : Videorekordér je pripojený pomocou konektora **AV IN2** na zariadení(voliteľne).<br>COMPONENT : Prehrávač DVD je zapojený do **COMPONENT** 

**(KOMPONENTNEJ)** zásuvky prístroja (voliteľne).

Zatlačením tlačidla TV/AV môžete ďalej vybrať režim TV alebo AV.

Avšak v prípade, že budete chcieť pokračovať v sledovaní televízne-<br>ho vysielania v režime **TV**, zatlačte tlačidlá ▲ **/ ▼** alebo použite čísel-<br>né tlačidlá.

### Automatické prepínanie AV (voliteľne)

V prípade, že pripojený videorekordér vysiela po zapnutí stavový<br>signál pomocou konektora Euro Scart, zariadenie sa prepne auto-<br>maticky na vstup AV (alebo AV1). Avšak v prípade, že budete chcieť<br>pokračovať v sledovaní tel

#### Detská zámka

– Jelev zor Lamas<br>Televízor je nastavený tak, že ho nie je možné používať bez<br>diaľkového ovládača. Túto funkciu môžete použiť na zabránenie nepovoleného sledovania.

- 1. Zatlačte tlačidlo MENU a potom tlačidlami ▲ / ▼ vyberte ponuku Special (Špeciálne).<br>2. Zatlačte tlačidlo **>** a potom tlačidlami **A** / **V** vyberte Child lock
- 
- Chetská zámka)<br>3. Zatlačte tlačidlo ▶ a potom tlačidlami ▲ / ▼ vyberte položku On<br>(Zapnuté) alebo Off (Vypnuté) rozbaľovacej ponuky Child lock<br>4. Zatlačte tlačidlo OK alebo tlačidlo ◀<br>5. Opakovaným zatlačením tlačidla MEN
- 

Ak počas sledovania televízora v režime zapnutej detskej zámky zat-<br>lačíte na televízore ľubovoľné tlačidlo, zobrazí sa na obrazovke televí-<br>zora nápis **Child lock on (Detská zámka je zapnutá)**.

### Ostatné funkcie

### Demagnetizácia

 $\overline{\phantom{a}}$ 

Kvôli super veľkej obrazovke použitej v tomto televízore môže dôjst<br>k narušeniu čistoty farieb obrazu inými magnetickými vplyvmi, ako<br>napríklad reproduktormi. Na obrazovke sa môžu objaviť pruhy alebo<br>farebné škvrny.

- 1. Stlačte tlačidlo MENU potom pomocou tlačidiel  $\blacktriangle$  /  $\blacktriangledown$  vyberte menu Special (=Špeciálne funkcie).
- 2. Stlačte tlačidlo → a potom pomocou tlačidiel ▲ / ▼ vyberte položku Degauss (=Demagnetizovat).
- 3. Stlačte tlačidlo ▶ a potom pomocou tlačidiel ▲ / ▼ vyberte volbu<br>On (=Zapnuté). Po vykonaní demagnetizácie sa voľba On (=Zap**on (= Exprate).** To vykonamick<br>nuté) zmení na Off (= Vypnuté).
- 4. Zatlačte tlačidlo OK alebo tlačidlo <
- 5. Opakovaným zatlačením tlačidla MENU sa avrátite do normálneho režimu sledovania.

Poznámka: Ak sa vám nepodarí zlepšiť stav obrazovky pomocou demagnetizácie, skúste to znovu po uplynutí asi 4 minút.

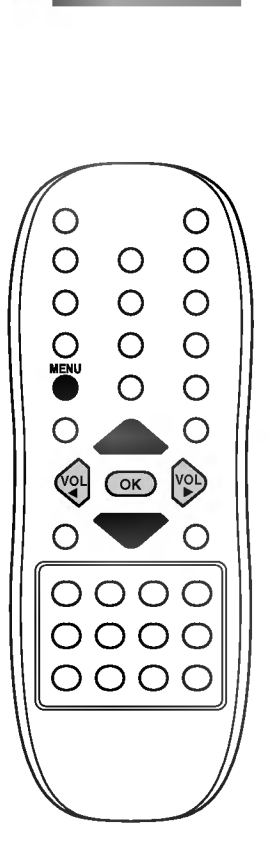

Special

 $\overline{\phantom{a}}$ 

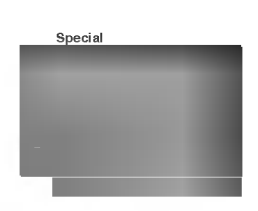

### Ostatné funkcie

### Game (Hra) (voliteľne)

Game (hra) predstavuje voliteľnú funkciu, pričom je ju možné zvoliť len na prístroji, ktorý je touto funkciou vybavený.

- 1. Stlačte tlačidlo MENU potom pomocou tlačidiel  $\blacktriangle$  /  $\blacktriangledown$  vyberte menu Special (=Špeciálne funkcie).
- 2. Stlačte tlačidlo  $\blacktriangleright$  a potom pomocou tlačidiel  $\blacktriangle$  /  $\blacktriangledown$  vyberte položku Game.
- 3. Stlačte tlačidlo > a vyberte režim Game (hra).
- 4. Stlačením tlačidla  $\blacktriangle$  /  $\blacktriangledown$  zvolíte hru a potom stlačíte tlačidlo OK. Hru si najlepšie užijete, keď použijete HERNÚ príručku.

### Poznámka :

- a. Stlačte tlačidlo TV/AV alebo MENU pre návrat k normálnemu sledovaniu televízie.
- b. Ak budete chcieť začať novú hru, stlačte ČERVENÉ tlačidlo pre začatie v priebehu hry.

### Časovač automatického vypnutia

Predtým, ako pôjdete spať, nemusíte pamätať na vypnutie televízora. Funkcia automatického vypnutia prepne po nastavenom čase satelitný prijímač do pohotovostného stavu.

Opakovaným zatlačením tlačidla SLEEP nastavte žiadaný čas v minútach. Na obrazovke sa zobrazí  $\Phi$ --- a potom postupne 10, 20, 30, 60, 90, 120, 180 a 240. Od nastaveného času začne odpočítavanie času do vypnutia televízora.

### Poznámka:

- a. Pre zobrazenie zostávajúceho času do vypnutia pomocou časovača vypnutia zatlačte raz tlačidlo **SLEEP**.
- b. Pre zrušenie nastavenia časovača automatického vypnutia opakovane zatlačte tlačidlo **SLEEP**, až sa na obrazovke objaví  $\Phi$  --
- c. Prepnutím televízora do pohotovostného stavu sa tiež zruší nastavený časovač automatického vypnutia.

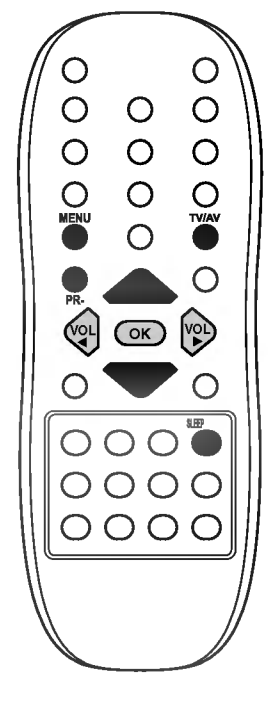

### Funkcia PIP (obraz v obraze) (voliteľne)

#### Voliteľne:

PIP je voliteľná funkcia a môžete ju využívať len na televízoroch, ktoré s touto funkciou vybavené.<br>sú touto funkciou vybavené.<br>Funkciou PIP sa zobrazí obraz v obraze.

### Zapnutie a vypnutie

Zatlačením tlačidla PIP zobrazíte vedľajší obraz. Ďalším zatlačením zrušíte zobrazenie vedľajšieho obrazu.

### Vstupný režim pre vedľajší obraz

Zatlačením tlačidla INPUT vyberte vstupný režim pre vedľajší obraz.

Každým zatlačením tohto tlačidla sa postupne zobrazí vstupný režim vedľajšieho obrazu, ako je uvedené nižšie.

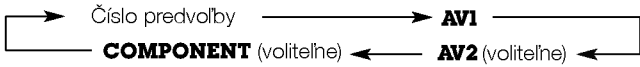

### Prepínanie medzi hlavným a vedľajším obrazom

Pre zámenu vedľajšieho za hlavný obraz použite tlačidlo SWAP.

### Výber predvoľby pre vedľajší obraz

Stlačte tlačidlá PR +/- pre výber programu pre podobraz. (U niektorých modelov je výber programu podobrazu dostupný vtedy, keď je podobraz v TV režime.)

### Veľkosť vedľajšieho obrazu

Opakovaným zatlačením tlačidla SIZE vyberte žiadanú veľkosť vedľaj‰ieho obrazu. Vedºaj‰ obraz sa zobraz n sledovne.

1/16 veľkosti hlavného obrazu -> 1/9 veľkosti -> 1/2 veľkosti (voliteľne) -

Poznámka: Pokiaľ má vložený obraz polovičnú veľkosť hlavného obrazu, môže sa kvalita obrazu zhoršiť.

### Zastavenie vedľajšieho obrazu

Pre zastavenie vedľajšieho obrazu zatlačte tlačidlo STILL. almasta zatlaka mentengen mengentuk zatlaa zahlasta.

### Poloha vedľajšieho obrazu

Opakovaným zatlačením tlačidla POSITION vyberte žiadanú pozíciu vedľajšieho obrazu. Pozícia vedľajšieho obrazu sa mení v smere hodinových ručičiek.

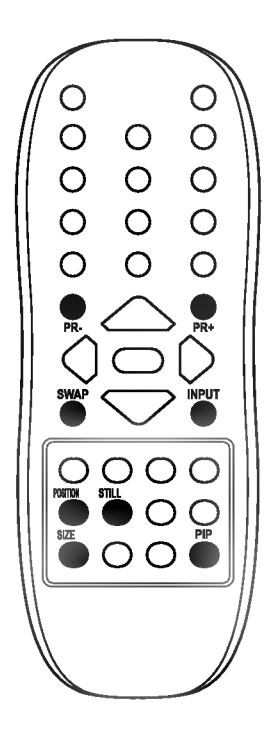

### Teletext (voliteľne)

Teletext (alebo TOP text) je voliteľnou funkciou zariadenia, a preto ju môžete využívať len pri televízoroch, ktoré sú touto funkciou vybavené.

Teletext je služba, ktorá je vysielaná zdarma väčšinou televíznych staníc a poskytuje aktuálne informácie o novinkách, počasí, televíznych programoch, kurzoch akcií a ďalších informáciách.

Dekodér teletextu, ktorým je vybavený tento televízor je kompatibiln<mark>ý</mark><br>so systémami SIMPLE, TOP a FASTEXT. SIMPLE (štandardný teletext) pozostáva z určitého počtu stránok, ktoré je možné vyberať priamym zadaním zodpovedajúceho čísla stránky. TOP a FASTEXT sú moderné metódy, ktorými je možné pristupovať k informáciám v teletexte.

### Zapnutie/vypnutie

Zatlačením tlačidla **TEXT** zapnete teletext. Na obrazovke sa objaví<br>úvodná alebo naposledy prezeraná stránka teletextu.<br>V záhlaví stránky sa zobrazia dve čísla stránok, názov televíznej stan-

ice dátum a čas. Prvé číslo je vaša voľba stránky, kým druhé číslo zastupuje práve zobrazenú stránku.

zastapajo pravo zobrazona stranka:<br>Pre vypnutie teletextu zatlačte tlačidlo **TEXT** alebo **TV/AV**. Zobrazí sa naposledy vybraný režim.

### SIMPLE text

Výber stránky

- Číselnými tlačidlami vyberte žiadané číslo stránky (trojmiestne číslo). Ak počas zadávania čísla stránky zatlačíte nesprávne číslo, musíte dokončiť trojmiestne číslo a potom môžete zopakovať zápis čísla znovu.
- 2. Tlačidlá  $\blacktriangle$  /  $\blacktriangledown$  môžete použiť pre výber predchádzajúcej alebo nasledujúcej stránky.

Programovanie farebného tlačidla v režime zoznamu (voliteľne) Stlaaen m tlaaidla prepnete pr stroj do reIimu ZOZNAM. M

Štyri čísla stránok teletextu (podľa vášho výberu) sú farebne označené, aby ich bolo možné ľahko zvoliť stlačením príslušného farebného tlačidla na komunikátore.

- 1. Zatlačte farebné tlačidlo.
- 2. Číselnými tlačidlami vyberte stránku, ktorú chcete naprogramovať.
- 3. Zatlačte tlačidlo OK. Potom je vybraná stránka uložená ako vybraná stránka. Od tohto okamihu môžete žiadanú stránku zobraziť jednoduchým zatlačením farebného tlačidla.
- 4. Zostávajúce tri tlačidlá môžete naprogramovať rovnakým spôsobom.

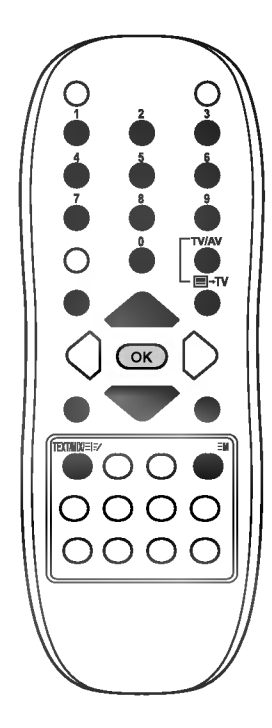

### Teletext (voliteľne)

### TOP text (voliteľne)

Sprievodca používateľa zobrazí v spodnej časti štyri políčka - červené, zelené, žlté a modré. Žlté pole označuje nasledujúcu skupinu a modré pole označuje nasledujúci blok.

#### Výber bloku/skupiny/stránky

- 1. Modrým tlačidlom môžete prechádzať z bloku na blok.
- 2. Žltým tlačidlom môžete prejsť na nasledujúcu skupinu s automatickým preskočením do nasledujúceho bloku.
- 3. Zeleným tlačidlom môžete prejsť na nasledujúcu existujúcu stránku s automatickým preskočením do nasledujúceho bloku. Alternatívne môžete tiež použiť tlačidlo  $\blacktriangle$ .
- 4. Červeným tlačidlom sa môžete vrátiť na predchádzajúci výber. Ďalej môžete tiež použiť tlačidlo ▼.

#### Priamy výber stránky

Rovnako ako v režime SIMPLE teletext, si môžete v režime TOP vybrať stránku zapísaním trojmiestneho čísla pomocou číselných tlačidiel.

### FASTEXT

Farebným políčkam, ktoré sa nachádzajú v spodnej časti obrazovky sú priradené teletextové stránky, ktoré si môžete vybrať zatlačením zodpovedajúceho farebného tlačidla.

#### Page selection

- ra**ge selection**<br>1. Zatlačením tlačidla 国vyberte úvodnú stránku.
- 2. Stránky, ktoré sú uvedené vo farebných poliach v spodnej časti obrazovky môžete vyberať farebnými tlačidlami na diaľkovom ovládači.
- 3. Rovnako ako v režime SIMPLE teletext, si môžete v režime FASTEXT vybrať stránku zapísaním trojmiestneho čísla pomocou číselných tlačidiel.
- 4. Tlačidlá ▲ / ▼ môžete použiť pre výber predchádzajúcej alebo nasledujúcej stránky.

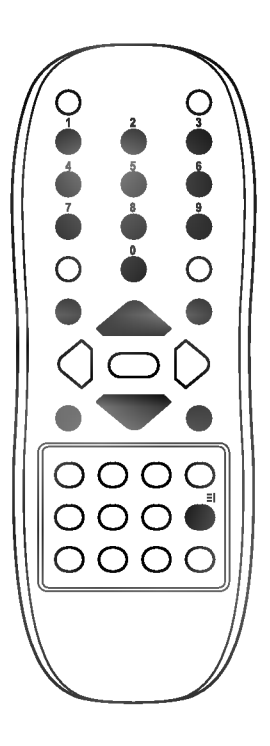

### Teletext (voliteľne)

### Špeciálne funkcie teletextu

### $\equiv$ ? ODHALIT

Zatlačením tohto tlačidla zobrazíte skryté informácie, ako sú riešenia kvízov alebo hádaniek. Ďalším zatlačením tohto tlačidla sa obnoví pôvodné zobrazenie.

#### VEĽKOSŤ 匡≑

Zatlačením tohto tlačidla sa zobrazí dvojnásobná veľkosť písma. Zatlačením tohto tlačidla sa zväčší horná polovica stránky. Ďalším zatlačením tohto tlačidla sa zväčší spodná polovica stránky. Pre návrat do normálneho zobrazenia zatlačte toto tlačidlo ešte raz.

#### **AKTUALIZOVAŤ**  $\equiv$ x

V tomto okamihu bude na obrazovke zobrazený televízny program, kým teletext načíta novú teletextovú stránku. V ľavom hornom rohu bude zobrazená ikona (EX) Akonáhle je k dispoz cii aktualizovan str nka, zmen sa ikona na a slo stránky. Pre zobrazenie aktualizovanej teletextovej stránky zatlačte toto tlačidlo.

#### PRIDRŽAŤ  $\mathbb{E}$

Zastaví automatickú zmenu stránky, ktorá nastáva v prípade, že sa stránka skladá z dvoch a viac podstránok. Počet podstránok a zobrazená podstránka je obyčajne uvedená na obrazovke pod časom. Ak je zatlačené toto tlačidlo objaví sa v ľavej časti obrazovky ikona zastavenia a bude potlačené načítanie dalších podstránok. Pre pokračovanie v načítaní podstránok zatlačte toto tlačidlo znovu.

### $\sqrt{3}$  MIX

Zobrazí obrázky nájdené počas vyhľadávania. Pre vypnutie obrazu televízneho programu zatlačte toto tlačidlo ešte raz.

### EO ČAS

Ak je počas sledovania televízneho programu zatlačené toto tlačidlo, objaví sa v pravom hornom rohu obrazovky čas. Pre odstránenie zobrazeného času zatlačte toto tlačidlo ešte raz. V režime teletextu slúži toto tlačidlo pre výber podstránok. Číslo podstránky je zobrazené v spodnej časti obrazovky. Pre pridržanie alebo zmenu podstránky zatlačte červené/zelené tlačidlo, tlačidlá A / V alebo číselné tlačidlá. Ďalším zatlačením ukončíte túto funkciu.

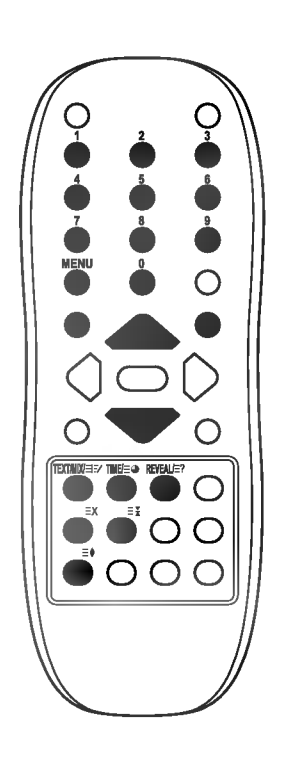

### Pripojenie externých zariadení

K televízoru môžete pripojiť ďalšie zariadenia, ako je videorekordér, kamera, atd.

Vaše zariadenie sa môže líšiť od nižšie uvedeného zobrazenia.

### Konektor pre pripojenie antény

- 1. Pomocou koaxiálneho kábla prepojte konektor RF OUT na videorekordéri s anténovým vstupom na zadnom paneli televízora. 2. Anténový kábel pripojte do konektora pre pripojenie antény na vide-
- orekordéri. 3. Kanál videorekordéra uložte na predvoľbe 0 pomocou postupu uve-
- deného v časti "Ručné ladenie predvolieb".
- 4. Vyberte číslo predvoľby, na ktorom je uložený kanál videorekordéra.
- 5. Na videorekordéri zatlačte tlačidlo pre prehrávanie PLAY.

### Vstupné/výstupné zásuvky audio/video (voliteľne)

- 1. Výstupný audio/video konektor videorekordéra pripojte k vstupným audio/video konektorom na televízore.
- 2. Ak je VCR zapojené do zásuviek AV (audio/video) prístroja, stlačte tlačidlo TV/AV a zvoľte AV (alebo AV1) alebo AV 2.
- 3. Na videorekordéri zatlačte tlačidlo pre prehrávanie PLAY. Na obrazovke sa objaví prehrávaný program z videorekordéra. Zároveň môžete nahrávať programy TV na videokazety pomocou

výstupných zásuviek audio/video.

Poznámka: V prípade, že máte monofónny videorekordér, pripojte audio kábel z videorekordár k vstupnému konektoru AUDIO L/MONO na televízore.

### Konektorové zásuvky Euro scart

- 1. Prepojte konektorovú zásuvku Euro scart na videorekordéri s konektorovou zásuvkou Euro scart na televízore.
- 2. Na videorekordéri zatlačte tlačidlo pre prehrávanie PLAY.

V prípade, že pripojený videorekordér vysiela po zapnutí stavový signál pomocou konektora Euro Scart, zariadenie sa prepne automaticky na vstup AV (alebo AV1). Avšak v prípade, že budete chcieť pokračovať v sledovaní televízneho vysielania v režime TV, zatlačte tlačidlá A /  $\nabla$  alebo použite číselné tlačidlá.

Ďalej môžete tiež pre výber vstupu AV (alebo AV1) zatlačiť tlačidlo TV/AV na diaľkovom ovládači televízora. Na obrazovke sa objaví prehrávaný program z videorekordéra.

Televízne programy si môžete tiež z televízora nahrávať na videokazety.

Poznámka: Signály typu RGB, tzn. signály červenej, zelenej a modrej zložky môžu byť vybrané len na konektore Euro scart. Tieto signály vysiela napríklad dekodér pre platenú televíziu, hry alebo foto CD jednotky, atd.

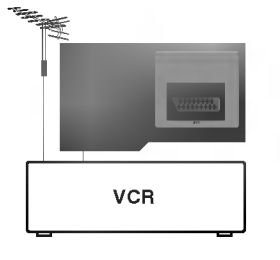

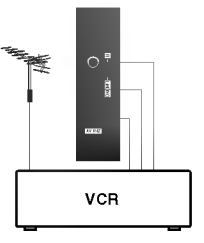

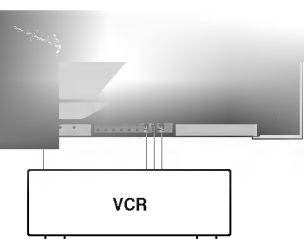

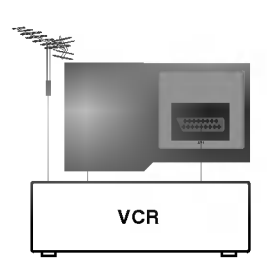

Poznámka

 $\overline{\phantom{a}}$ 

 $\overline{\phantom{a}}$ 

30

 $\sim$   $\pm$ 

 $\sim 10$ 

### Riešenie problémov

### Príznaky

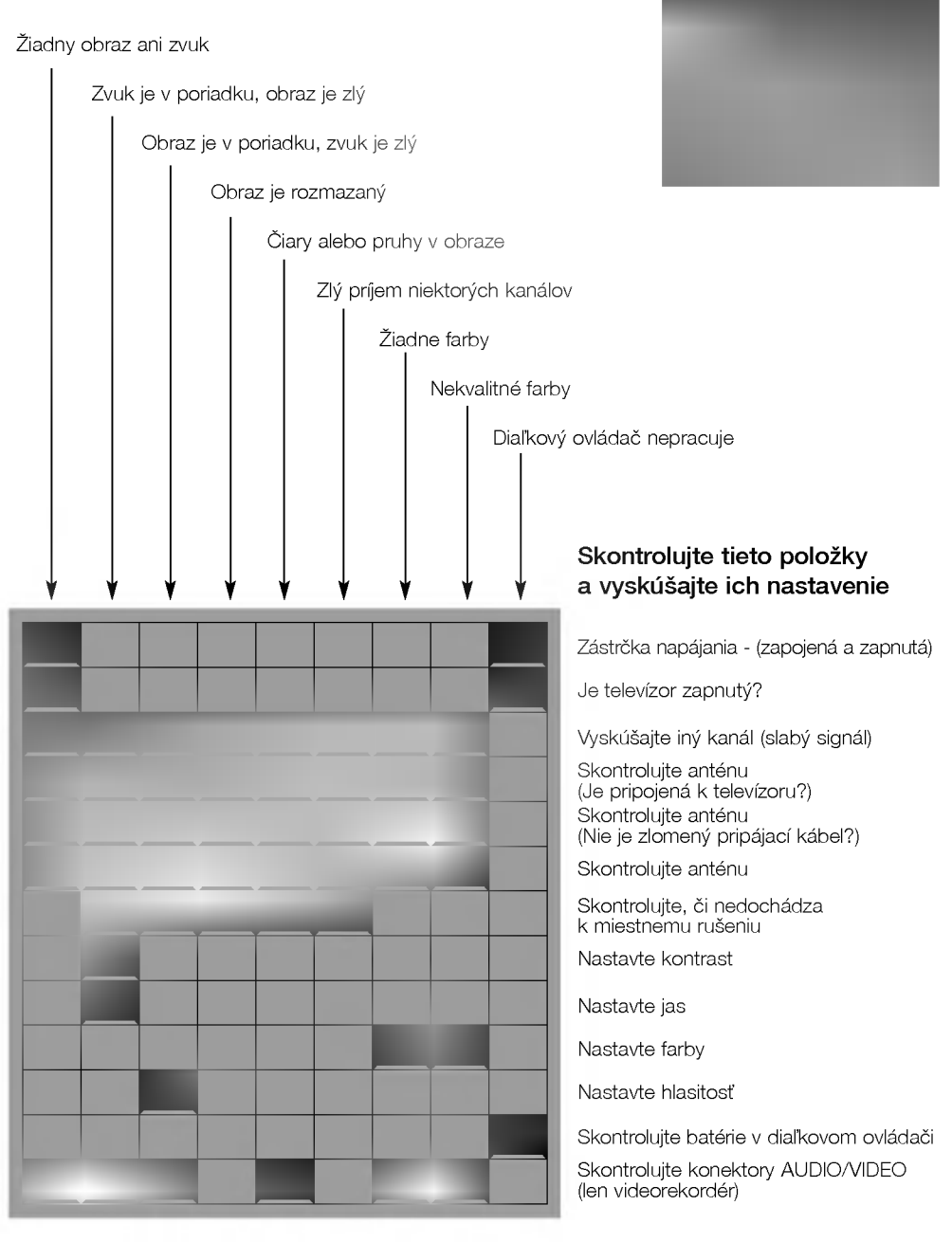

 $\overline{\phantom{a}}$ 

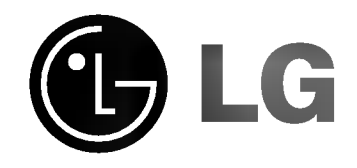

 $\frac{1}{2}$ 

 $\label{eq:2} \frac{1}{\sqrt{2}}\left(\frac{1}{\sqrt{2}}\right)^{2}$ 

 $\frac{1}{\sqrt{2}}$